### *How to change service mode from UFB to DSL*

Open your web browser and type the default **IP Address 192.168.1.1** in the address bar. The default password is '**admin**'. Type in '**admin**' for new password and confirm password, and click 'Let's Get Started'

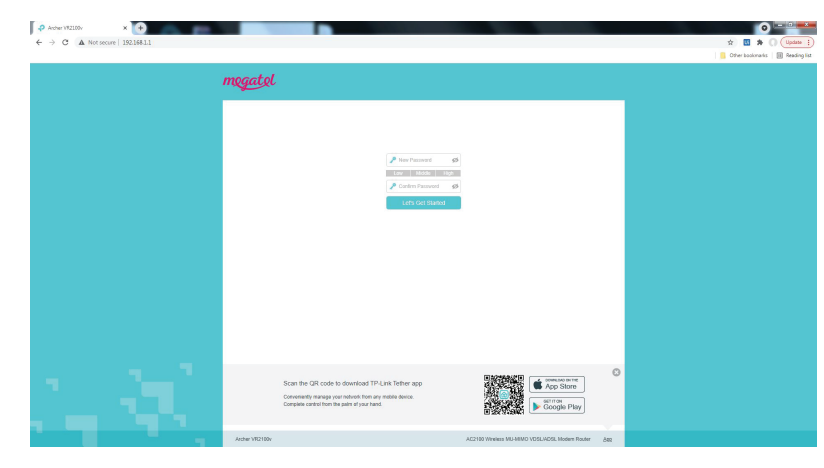

# **Router Set-up Guide**

## **TPLINK Archer VR2100v**

**2**

**3**

**1**

Please go to **'Advanced'** -> '**Operation Mode**' and select 'DSL Modem Router Mode' then Save. The modem is automatically retarted and it takes 2-3 mins.

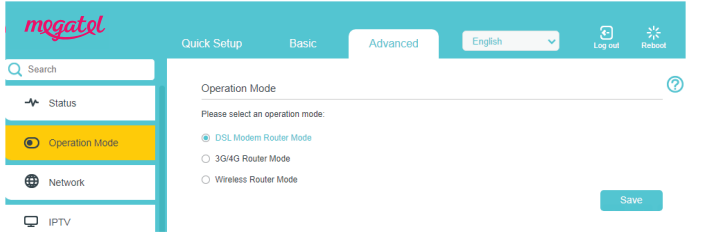

connect the device to use your internet service. This quide shows how to set up your router and the WiFi details.

Your new router is already programmed, so all you have to do is simply

You will find a solid light on DSL  $\Box$  and blinking / solid light on the Internet  $\bullet$  This means that your modem is connected to our network.

#### If your Broadband is still not working ...

**Megatel Call Centre Mon - Fri** 9am to 6pm **Phone** 0800 634 283 **Email** faults@megatel.co.nz

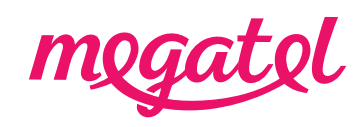

### *How To Set Up Your Router*

#### **For UFB** (Ultra Fast Broadband)

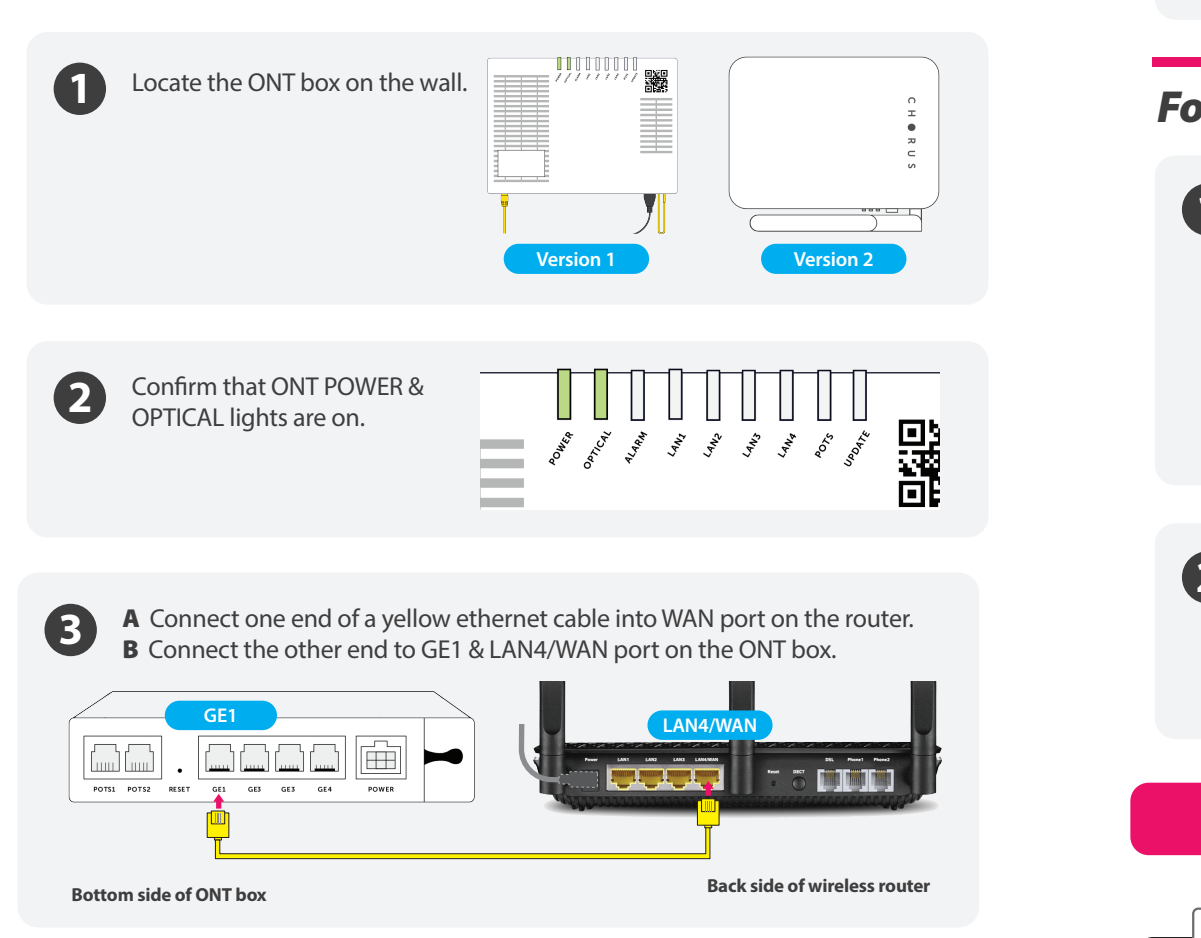

If you opted for the internet phone (VoIP), you will need to connect the **Phone cable into Phone 1 port on the router.**<br>**4** phone cable into Phone 1 port on the router.

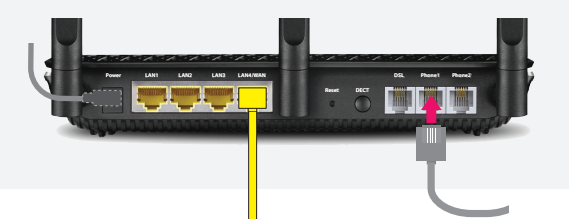

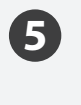

If your broadband is connected correctly, you will find a light on WAN  $\bullet$  and blinking / solid on the Internet

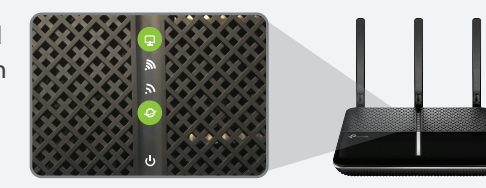

# *For ADSL & VDSL*

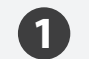

**2**

A Connect one end of RJ11 cable into the DSL port on your router. **B** Connect the other end to the phone jack on the wall.

If you opted for the internet phone (VoIP), you will need to connect the phone cable into Phone 1 port on the router.

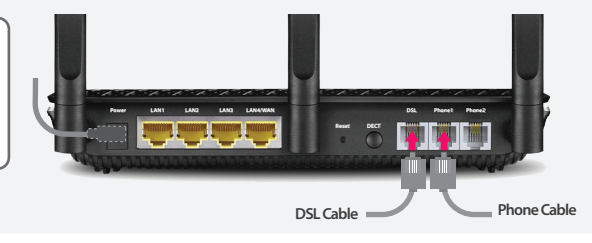

If your broadband is connected correctly, you will find a solid light on DSL **a** and blinking / **Model is a reduced ACCOLOGIST Solid light on the Internet** 

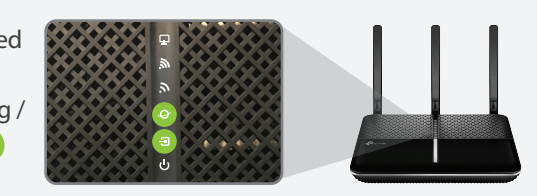

# *How To Connect To WiFi*

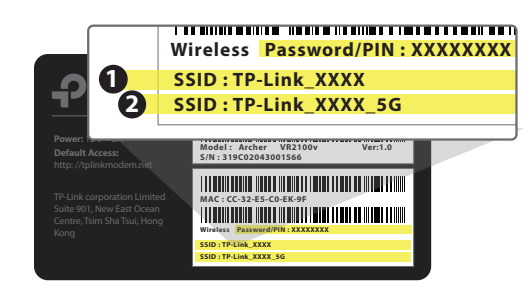

**S/N : 319C02043001566**

You will be able to find SSID & WiFi Password/PIN **on the back of your router.**

 This SSID provides WiFi signal to a larger area with **<sup>1</sup>** better stability. Please connect  $\bullet$  to your device with the Password/PIN, if you are connecting from a location far away from your router. **12**

**O** This SSID provides faster WiFi speed to a shorter distance. Please connect @ to your device with the Password/PIN, if you are connecting from a location closer to your router.

\*\* The WiFi option you select will depend on the size and setting of your home and the location where your router will be.